# **Dell PowerConnect W-6000** 電源供應模組 安裝指南

Dell PowerConnect W-6000 Power Supply 調節電源,以配合 W-6000 使用。W-6000 機箱配備三個插槽, 能夠插入個別電源供應模組,以支援負載分享和容錯功能。

本章描述此電源供應模組的一般功能以及實體特徵,並提供重要的耗電管理資訊。本章最後幾節涵蓋插入 和移除電源供應模組的必要步驟。

# 功能

### 額定功率

Dell W-6000 Power Supply (HW-PSU-400) 的額定功率為總輸出 400 W, 並自動測距以 50 至 60 Hz 頻率接受 85 至 264 VAC 電壓。W-6000 可安裝最多三個 400 W 電源供應模組。

### 負載分享

當在 W-6000 內安裝一個以上相同額定功率的電源供應模組並開啟時,負載分享就發生。負載分享將 W-6000 的總電力負載分給所有插入的電源供應模組。由於電源供應模組一起工作,機箱的有效電容量會隨 每增加一個電源供應模組而提高。

### 備援

當安裝多個電源供應模組,如果一個無法使用 (發生故障或關閉或被移除), 剩下的電源供應模組將嘗試為 W-6000 提供全部電力供應。如果總電力負載不超過剩下操作的電源供應模組的結合額定輸出,W-6000 將 繼續操作。若需要更多有關電源供應配置的資訊,參閱第3頁上的「電源管理」。

### 熱抽換

熱抽換應由專業技師執行。熱抽換讓您在其他電源供應模組提供全部電力時,更換發生故障的電源供應模 組。因此,無需在更換程序中關閉 W-6000。

熱抽換要求,在移除目標電源供應模組後,總電力負載不能超過剩餘電源供應模組的結合額定輸出。

# 實體說明

圖 **1** *400W* 電源供應模組

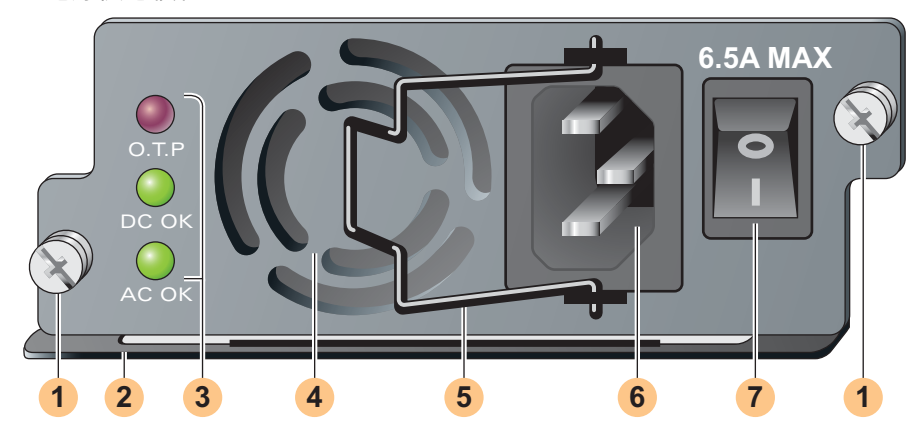

- 1) 模組繫牢用螺絲:這兩顆繫牢用的彈簧螺絲,將電源供應模組固定於機箱內。
- 模組把手:此把手用於移除模組或將模組插入 W-6000 機箱。 **2**

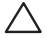

小心:切勿使用電源供應模組把手來提起或移動 **W-6000**。可造成嚴重損壞。

LED 指示燈 **3**

#### 表 **1** 400W 電源供應模組 LED 指示燈

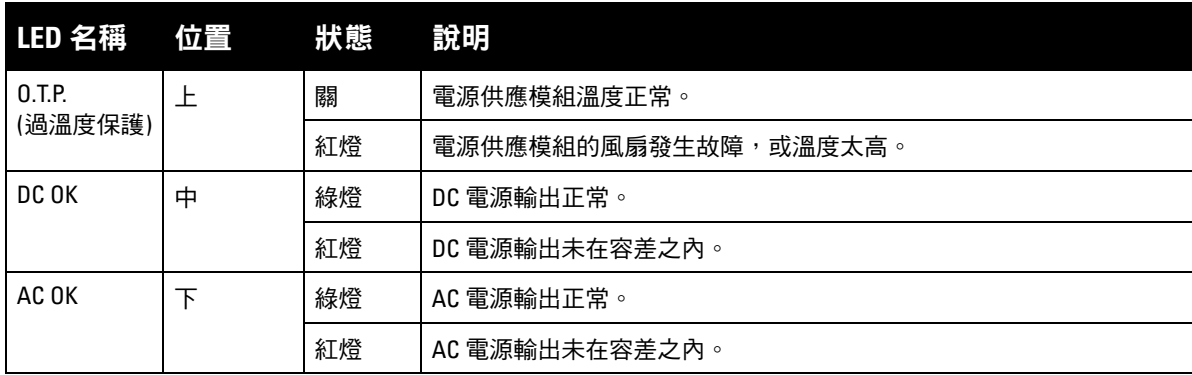

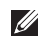

注意:除了 LED 之外,可以使用 CLI 檢視電源供應模組狀態。

- <mark>4</mark> 進氣口:這個進氣口幫助內部風扇在操作時冷卻電源供應模組。為了防止阻塞,所有材料必須至少離開進 氣口 10 釐米 (4 英寸)。
- <mark>5</mark> 電源線固定夾:在插頭插入電源輸入插座後,這個夾會套上電源線。這有助於防止電源線被意外拉出。

 $\triangle$ 

小心:切勿使用電源線固定夾來移除電源供應模組,或提起或移動 **W-6000**。

<mark>6</mark> 電源輸入插座:這個電源插座適用於帶有標準 IEC320 連接器的電源線。為了確保安全和效能,電源線的額 定電流必須為 10 A,並符合使用產品的所在國家之接地電氣標準。

<mark>7</mark> 電源開關:電源開關有兩個狀態:「關 」 (**O**) 和 「 開 」 (|)。

### <span id="page-2-0"></span>電源管理

W-6000 最多支援三個 400 W 電源供應模組。如果使用一至兩個主要電源供應模組作 400 至 800 W 的主要 電源,就有可能使用 400 W 備援電源供應模組。

為了規劃最大容量,加入機箱配置中所有模組需要的最大功耗,以確定所需電源供應模組數目。

### **M3** 模組與 **PSU** 配置表

下表顯示 M3 模組配置以及相應的電源供應配置和電力使用量。

#### 表 **2** 電源供應與 *W-6000M3* 配置

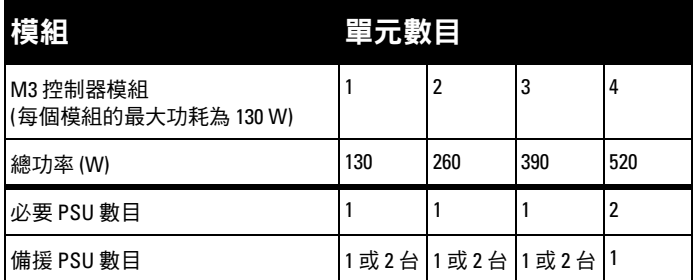

### 插入電源模組

小心:許多修理工作只可由持有執照的維修技師執行。您應只根據產品文件所授權,或按照維修和支援團隊透過線 上或電話所提供的指示,進行疑難排解和簡單修理工作。保固不涵蓋未經 **Dell** 授權的維修所造成的損壞。請閱讀並 遵循伴隨產品的安全說明。

1. 確認您理解這個程序和所有預防措施。

在開始之前,請閱讀整個程序。確認您理解各步驟及第 10 頁上的所有預防措施。

- 2. 為電源供應模組選擇插槽。
	- 400 W 電源供應模組 (HW-PSU-400) 能夠安裝在任何電源供應模組槽中,而任何電源供應模組槽可 以留空。換言之,電源供應模組用的插槽不必按一定的次序使用。
- 圖 **2** *400 W* 電源供應模組已安裝

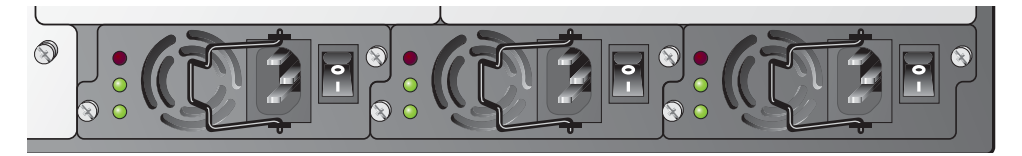

如果要更換先前安裝的電源,請首先參閱第5頁上的「移除電源模組」。

如果在空插槽中安裝電源供應模組,可能需要先移除封口蓋板。進行時使用 2 號十字螺絲起子。逆時針方 向轉動面板上的繫牢用彈簧螺絲,直至鬆開 (無法完全移除)。移除蓋板並放在安全的地方。

3. 確認要安裝的電源供應模組上的電源開關處於「關」(O)。

 $\triangle$ 

 $\triangle$ 

小心:當電源供應模組處於「開」(|) 位置時,或如果電源線插入電源供應模組時,絕不要插入或移除電源供應模 組。首先確認電源開關處於「關」**(**|**)**,而電源線已從 **W-6000 PSU** 模組拔除。

4. 將電源供應模組插入機箱。

以電源供應模組底部的把手握著模組,讓 LED 留在左方,而電源開關在右方。切勿使用電源線固定 夾,來插入或移除電源供應模組。將模組的後部與機箱的電源供應模組槽內的導軌對齊,再輕輕滑向背 板。切勿用力推動模組,大部分時間應該會輕易滑動。當電源供應模組接觸機箱背部的連接器時,也許 有一些阻力。用力按下以接上連接器,但切勿過度用力。

5. 繫牢電源供應模組。

使用螺絲起子,將模組的繫牢用彈簧螺絲推進,並順時針方向轉動,直至感到一些阻力。切勿擰得太緊。 6. 將電源線接上電源。

注意:接上電源線前,將電源線固定夾移至左方。

將合適的電源線插入電源輸入插座。該插座適用於帶有標準 IEC320 插頭的電源線。

 $\bigwedge$ 小心:為了確保安全和效能,電源線的額定電流必須為 **10 A**,並符合產品操作的所在國家之接地電氣標準。

7. 繫牢電源線。

 $\mathscr U$ 

當接上電源線時,將電源線固定夾移至右方 (如第 4 [頁上的圖](#page-3-0) 3 所示)。這將固定插頭,有助於防止續線 被意外移除。

<span id="page-3-0"></span>圖 **3** 使用電源線固定夾

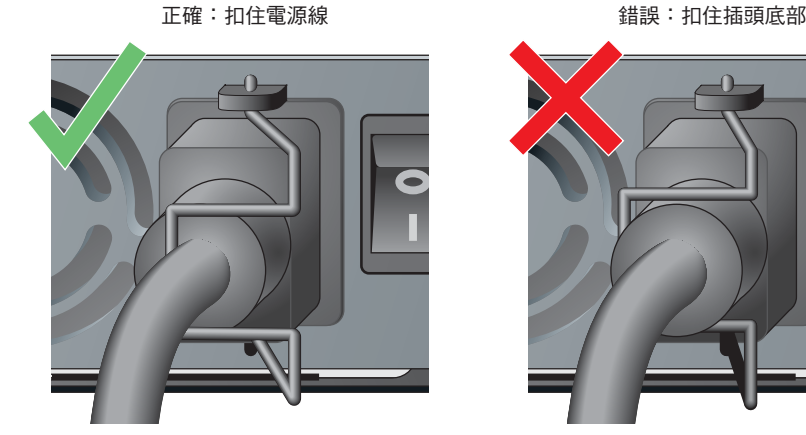

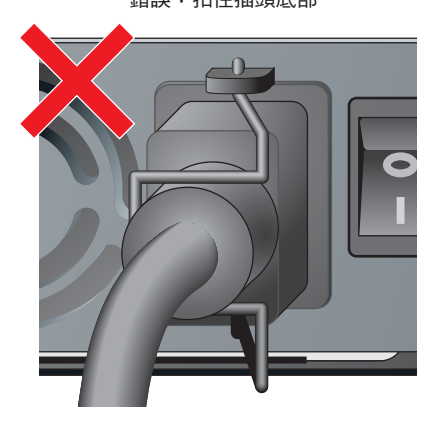

8. 將電源線插到合適的電氣插座。

確認站點的電氣系統能夠應付電力負載。

■ 每個電源供應模組 (HW-PSU-400) 的額定功率為總輸出 400 W,並自動測距以 50 至 60 Hz 頻率接受 85 至 264 VAC 電壓。

根據 W-6000 的總電力負載,您也許必須提高您站點的電氣系統的容量。詳情請參閱第 3 頁上的「 電源 [管理」。](#page-2-0)

 $\triangle$ 

小心:基於安全理由,確定操作員能夠輕易取用電源插座和插頭,並在需要時迅速中斷連接。

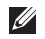

注意:使用電線調節器或不斷電 (UPS) 系統, 能夠減少或緩和電源服務波動所造成的問題。確認電源整形裝置的輸出與 W-6000 電源供應模組相容。

# <span id="page-4-0"></span>移除電源模組

 $\bigwedge$ 

 $\bigwedge$ 

小心:許多修理工作只可由持有執照的維修技師執行。您應只根據產品文件所授權,或按照維修和支援團隊透過線 上或電話所提供的指示,進行疑難排解和簡單修理工作。保固不涵蓋未經 **Dell** 授權的維修所造成的損壞。請閱讀並 遵循伴隨產品的安全說明。

- 1. 確認您理解這個程序和所有預防措施。 在開始之前,請閱讀整個程序。確認您理解各步驟及第 10 頁上的所有預防措施。
- 2. 確認要移除的電源供應模組上的電源開關處於「關」(O) 位置。

小心:當電源供應模組的電源開關處於「開」 (|) 位置時, 絕不要插入或移除電源供應模組。首先確認電源開關處於 「關閉」位置 **(**|**)**。

- 3. 拔出要移除的電源供應模組的插頭。 如果使用電源線固定夾,首先將固定夾移至左方,與插頭分開。然後移除插頭。
- 4. 移除電源供應模組。

使用 2 號十字螺絲起子, 逆時針方向轉動電源供應模組上的繫牢用彈簧螺絲, 直至鬆開 (無法完全移除)。 緊握電源供應模組的把手,小心從機箱中拉出模組。

5. 蓋上空的插槽。 基於安全考量,也為了確保有足夠氣流作冷卻,同時防止塵埃進入機箱,用封口蓋板蓋上未使用的插槽。

# 安全性及管制規範

 $\mathscr U$ 

注意:若需有關安全性、規範和管制的其他資訊,請參閱 《Dell PowerConnect W-6000 安裝指南》。如要下載最新版的技 術產品文件,包括使用者指南、參考指南和安裝指南,請瀏覽 support.dell.com/manuals。

> This device complies with Part 15 of the FCC Rules. Operation is subject to the following two conditions: (1) this device may not cause harmful interference, and (2) this device must accept any interference received, including interference that may cause undesired operation.

This Class A digital apparatus complies with Canadian ICES-003. Cet appareil numérique de la classe A est conforme à la norme NMB-003 du Canada.

Apparatet må tilkoples jordet stikkontakt.

Laite on liitettävä suojamaadoituskoskettimilla varustettuun pistorasiaan.

この装置は、クラス A 情報技術装置です。この装置を家庭環境で使用す ると電波妨害を引き起こすことがあります。この場合には使用者が適切 な対策を闘ずるよう要求されることがあります。 VCCI-A

## 聯絡支援部門

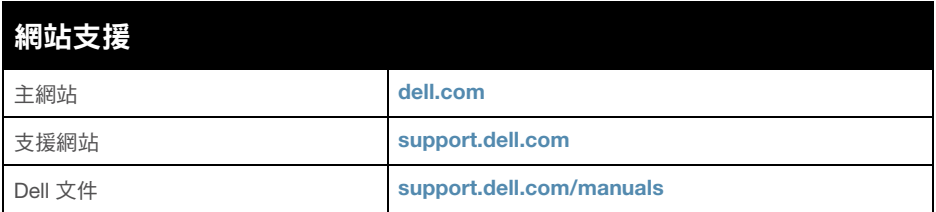

#### 版權

© 2011 Aruba Networks, Inc. AirWave®、Aruba Networks®、Aruba Mobility Management System® 及其他註冊商標是 Aruba Networks, Inc. 的商標。Dell™、DELL™ 商標及 PowerConnect™ 是 Dell Inc. 的商標。

保留所有權利。本手冊中的規格如有改變,恕不通知。

於美國編寫。本手冊中出現的其他商標都是其各自公司的財產。

#### 開放原始碼

某些 Aruba 產品包含由協力供應商開發的開放源軟體代碼,其中包括須遵照 GNU 通用公共許可證 (General Public License, GPL)、 GNU 寬通用公共許可證 (Lesser General Public License, LGPL) 或其他開放源許可證規定使用的軟體代碼。可在以下網站上找到所使 用的開放原始碼:

[http://www.arubanetworks.com/open\\_source](http://www.arubanetworks.com/open_source)

#### 法律聲明

任何個人或公司,只要其使用 Aruba Networks, Inc. 交換平台和軟體來端接其他供應商的 VPN 用戶端裝置,即表明該人或公司對此行 為承擔全部責任,並會代表這些供應商,在 Aruba Networks, Inc. 萬一遭受任何以及所有與版權侵犯有關的法律訴訟時,為其承擔全 部傷害和損失賠償。